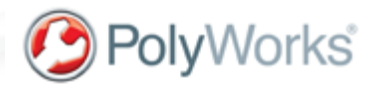

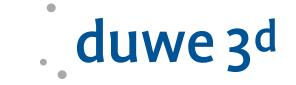

# **Eine neue Haube für den "VW Käfer"**

Wenn Bauteile der Prä-CAD Ära benötigt werden, die alten Werkzeuge verschlissen oder unauffindbar sind, heisst es: Reverse Engineering. Eine Flächenrückführung mit der Software PolyWorks/Modeler™ und Streifenlichtprojektoren und Laser-Scannern bringt den VW-Käfer wieder unter die Haube.

#### Ausgangslage

Die Anfragen von Liebhabern des legendären "VW-Käfers" nach Ersatzteilen für ihr Fahrzeug wollen nicht enden. Gebrauchte Ersatzteile sind immer weniger verfügbar, deshalb werden Neuteile beschafft. Zur Gewährleistung der Ersatzteilversorgung werden durch den Hersteller (hier die Volkswagen AG) nach Auslauf der Produktion des Modells verschiedene Firmen damit beauftragt, weiterhin Teile zu produzieren. Diese Firmen erhalten vom Hersteller die dazu notwendigen Produktionslinien, wie z. B. Presswerkzeuge, um das Ersatzteil in Kleinserien zu produzieren. Oftmals stellen nun die "Käferliebhaber" fest, dass nach dem Einbau des Ersatzteiles die Passgenauigkeit und die Qualität sehr zu Wünschen übrig lassen. Grund dafür ist der hohe Verschleiß der Presswerkzeuge, der über die Jahre entstanden ist. Als Resultat können die damals gültigen Fertigungstoleranzen nicht mehr erreicht werden. Um ein Ersatzteil - in unserem Falle eine Fronthaube des "VW Käfers" - wieder unter Einhaltung der Toleranzen produzieren zu können, ist es oftmals notwendig, ein komplett neues Presswerkzeug herzustellen. Das neue Werkzeug wird anhand des zu produzierenden Teiles entwickelt, konstruiert und neu gefertigt. Da heutzutage die Konstruktion mit 3D-CAD-Programmen stattfindet und unsere Haube nicht als 3D-Konstruktion vorliegt, muss zunächst eine dreidimensionale virtuelle Kopie eines Originalersatzteiles erstellt werden.

#### direkt in PolyWorks vorzunehmen, um anschließend mit dem Scannen zu beginnen. Die Scans werden direkt in der Poly-Works Benutzeroberfläche dargestellt. Aus unterschiedlichen Standpunkten des Scanners werden Punktewolken erzeugt und anschließend zu einer "Masterpunktwolke" zusammengesetzt. Beim Scannen mit einem Messarm entstehen auf der Oberfläche viele sich überlappende Scanbahnen. Poly-Works kann diese Überlappungen intelligent auf ein Minimum ausdünnen und somit die Anzahl der Datenpunkte stark reduzieren. Die Anzahl der Datenpunkte nach der Überlappreduktion liegt bei ca. 9 Mill. Datenpunkten.

#### Scannen des Objektes

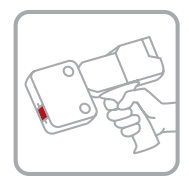

Wir haben ein Originalteil vom Hersteller VW besorgt, um dieses zu digitalisieren. Ein optisches Digitalisiersystem, wie zum Beispiel ein 3D-Laserscanner oder ein Streifenlichtprojektionssystem kann die Oberfläche der Haube aufnehmen. Hierbei entstehen durch kontaktloses Abtasten der Oberfläche

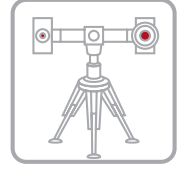

dreidimensionale Punktewolken. Die verwendete Fronthaube wird mit einem Messarm, der mit einem Laser-Linienscanner ausgestattet ist, gescannt. Die Plug-In-Funktionalität von PolyWorks lässt

es zu, alle relevanten Einstellungen für den Laserscanner

#### Erzeugen eines Polygonnetzes

Eine Punktewolke kann zur Visualisierung oder Inspektion verwendet werden. Als Ausgangsmodell für die Flächenrückführung ist aber ein Polygonnetz erforderlich. Das Polygonnetz wird in PolyWorks aus der Punktewolke erzeugt. Dabei ist keine Interaktion notwendig. Das Polygonnetz wird per Knopfdruck aus der Punktewolke generiert, geglättet

### duwe 3d

und gefiltert. In der Regel hat das Polygonnetz durch die krümmungsabhängigen Filteralgorithmen etwa 1/3 der Datenmenge der ursprünglichen Punktewolke. Die Generierung des Netzes dauert im vorliegenden Fall ca. 8 Minuten. Im nächsten Schritt bietet PolyWorks eine Fülle von Editierfunktionen auf Basis des Polygonmodells und unterstützt mit der Option NURBS die Flächenrückführung. In unserem Falle schließen wir ein paar wenige Löcher im Polygonmodell, die beim Scannen nicht erfasst werden konnten. Hier gibt es eine Funktion, um diese Löcher, unter Berücksichtigung der Form des Polygonnetzes, krümmungsabhängig zu schließen. Einige Ränder des Polygonnetzes müssen noch begradigt werden, auch diese Funktion ist in PolyWorks verfügbar.

#### Flächenrückführung

Nach der Aufbereitung des Polygonnetzes startet nun der eigentliche Reverse Engineering Prozess. Der Hauptaufwand, um CAD-fähige NURBS-Flächen zu generieren, besteht darin, das Polygonnetz

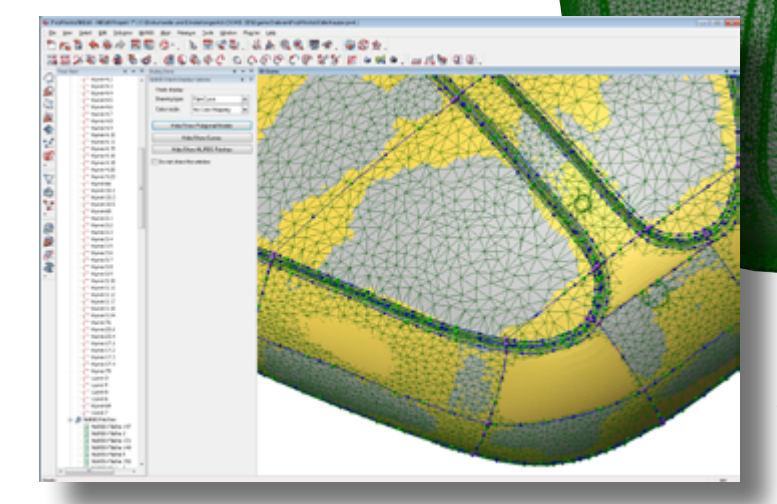

in sogenannte Flächen-Patches einzuteilen. Die Begrenzung von dreiseitigen und vierseitigen Flächen-Patches wird durch "Spline-Kurven" erreicht. Die Kontrollpunkte der "Spline-Kurven" können auf dem Polygonnetz liegen,

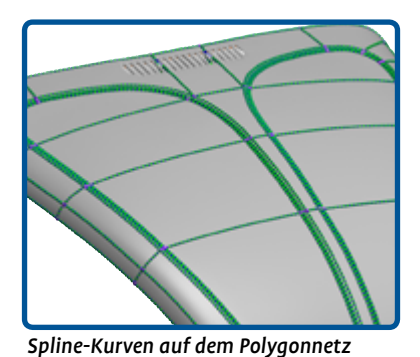

siehe Abbildung 5. Die Abweichung der Kurve vom Polygonnetz wird durch toleranzabhängiges Fitten reduziert. Die Kurven werden durch die automatische Krümmungsverfolgung oder interaktiv erzeugt. In Bereichen, in denen eine eindeutige Krümmung festzustellen ist, können

diese Kurven automatisch abgeleitet werden. Die erzeugten Kurven können geometrische Stetigkeit (G0) aufweisen, d. h. die Kurven haben an Ihren Kontrollpunkten oder Übergängen zu anderen Kurven den gleichen Wert, können aber einen

*Punktwolke nach der Vorverarbeitung (rechts), erzeugtes Polygonnetz (mitte) und PolyWorks Screenshot (links)* 

Knick aufweisen. G1-stetige Kurven hingegen haben keine Knicke und gehen tangential ineinander über. Bei den G2-stetige Kurven weisen die Übergänge darüber hinaus dieselbe Krümmung und Parametrisierung auf. Zur Erzeugung von NURBS-Patches für die Rückführung der Haube werden G2-stetige "Spline-Kurven" verwendet. Gültige Patches, die aus den Kurven v sind, werden direkt als ungefittete Flächen-Patches in der 3D-Ansicht dargestellt. Nachdem die Flächen-Patches die gesamte Struktur des Polygonnetzes in Bereiche unterteilen, werden diese gefittet. Die Parameter des Fitting-Verfahrens wie die maximale Suchdistanz, Flächensteifigkeit und Stetigkeitstoleranzen können individuell eingestellt werden. Das Ergebnis der gefitteten Flächen-Patches sind die NURBS-Patches ("Non-Uniform Rational B-Spline"). Alle zusammenhängenden NURBS-Patches werden auch als NURBS-Modell bezeichnet.

#### Analyse des NURBS-Modells

Zur Begutachtung der entstandenen NURBS-Flächen stehen in PolyWorks vielfältige Funktionen zur Verfügung. Die Abweichung zum ursprünglichen Polygonmodell kann über die Falschfarben-darstellung als Fittingfehler flächenhaft visualisiert werden. Hier wird der kürzeste Abstand vom Polygonmodell zum NURBS-Modell farblich angezeigt. Die positionalen und normalen Abweichungen an den Patch-Grenzen können ebenfalls visualisiert werden.

## duwe 3d

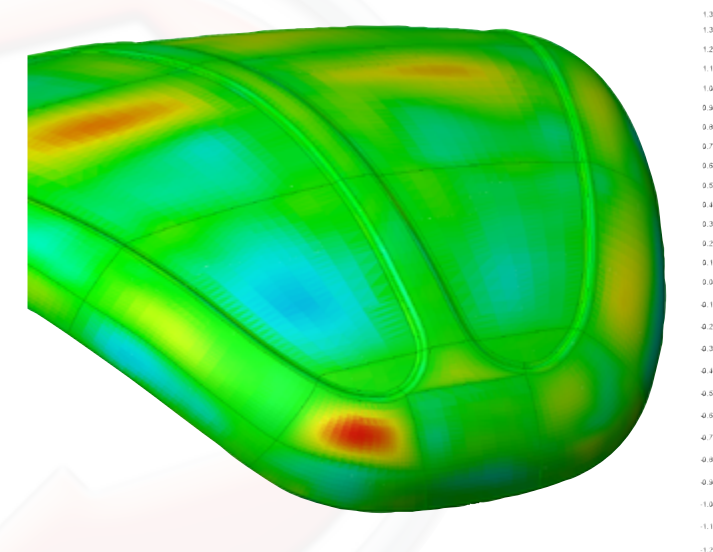

*Falschfarbendarstellung der Abweichungen zum NURBS-Modell*

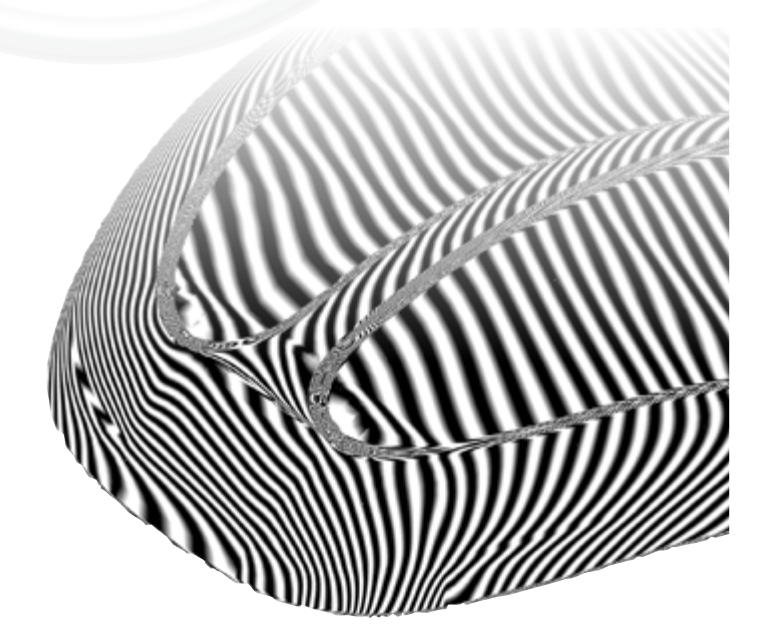

*"Highlights"- Visualisierung zur Krümmungsanalyse*

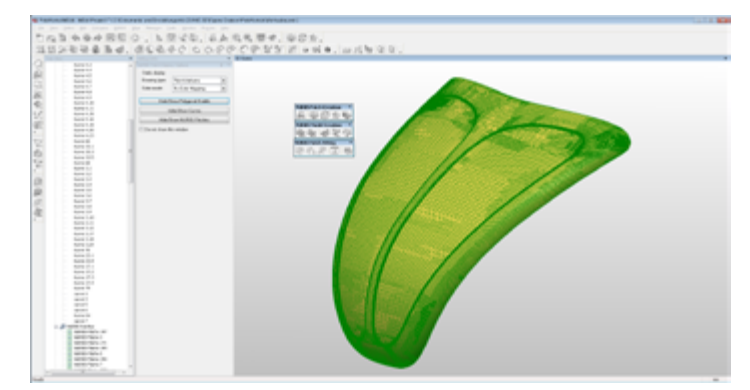

*PolyWorks Screenshot der flächenhaften Patches*

Die Bewertung der Flächenübergänge (Stetigkeiten) im NURBS-Modell kann durch Visualisierung der Flächen mit schwarz-weißen Streifen ("Highlights") sehr gut dargestellt werden. Ist ein stetiger Übergang gegeben, erscheint auch der Streifenverlauf stetig, d. h. ohne Knick oder Versatz. Ist die Stetigkeit unterbrochen, wird die Darstellung unruhig.

Nach der Begutachtung der einzelnen NURBS-Patches, wird ein NURBS-Modell erzeugt. Das NURBS-Modell kann in den gängigen CAD-Formaten IGES oder STEP exportiert werden, um für die CAD-Konstruktionssoftware wie CATIA V5, Pro/E, SolidWorks usw. zur Verfügung zu stehen. Auf Basis der in PolyWorks erzeugten Flächen lässt sich im CAD-System die Konstruktion des benötigten Werkzeuges vervollständigen. Die Konstruktionsdaten werden verwendet, um ein neues Presswerkzeug zu produzieren.

Der neuen Haube für den alten "VW-Käfer" steht jetzt nichts mehr im Wege. Der "Käferliebhaber" erhält dank PolyWorks nun ein passgenaues Ersatzteil.

duwe 3d

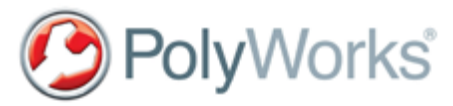

**Eine Veröffentlichung ohne schriftliche Genehmigung ist nicht zulässig.**

PolyWorks® ist eingetragenes Warenzeichen des Herstellers InnovMetric Software Inc. aus Québec, Kanada. www.innovmetric.com

Duwe-3d AG Peter-Dornier-Straße 3 88131 Lindau (B) Tel. +49 (0) 8382 27590-0 info@duwe-3d.de www.duwe-3d.de